# Guide on Financial Authorizations for UN Volunteers' assignments New request, extension, change of COA during the assignment

#### What is Financial Authorization (FA)?

Financial Authorization is an official document received from <u>UN Entities</u> to authorize the proforma of UN Volunteer cost.

It should cover the total profoma for the full contract period - including contracts that spread over multiple years.

If a UN Entity cannot provide a FA over multiple years but requests volunteer services for that period, the contract can only be generated to the end of the period reflecting in the FA and the extension of the contract can be generated once the FA for the next period is provided.

# No volunteer can be hired or extended without a Financial Authorization!

There are two types of FA-

- 1. FA issued by <u>UN Agencies & Missions</u> using the Service Clearing Account-SCA (i.e.12000 fund) and
- 2. FA issued by Atlas agencies (Agencies who share the same ERP system with UNV eg. UNDP, UNCDF, UNFEM, UNTAR, UNFPA etc.).

The FA **must** include, at least, the following information:

- a) Total estimated amount which UNV can charge the UN Entity for the UN Volunteer costs based on the proforma cost estimate;
- b) The country of assignment, including specific duty station;
- c) The type and number of UN Volunteer(s) requested;
- d) The duration of the initial contract or extension of contract;
- e) The Agency Reference information (UN Entity internal budget lines, projects, PO, ULO information which will assist the UN Entity in identifying the costs in the month SCA or GL report ); and
- f) Authorized Signature and date (Refer to <u>this link</u> for Authorized Signatories from UN Entities using SCA).

UN Entities using UMOJA should provide UNV with the **UMOJA Financial Authorization** (<u>see</u> this link for a sample copy of UMOJA FA).

Any UN Entity not using UMOJA can either provide a Financial Authorization of their own system or use the **UNV AGENCY SERVICE REQUEST FORM** (click *here to get the form*).

**For UN MISSIONS ONLY** – FA should be issued at the beginning of the budget cycle in order to allow uploading and recording of UNV transactions in UMOJA as provided in the SCA report. Signed confirmation is applicable for ongoing contracts and extensions. The UN Missions do not

prepare individual FAs for UN Volunteers but rather include all UN Volunteer costs expected, including the budget for the Programme Manager's proforma where applicable, in their FAs - based on the costing sheet of the UN Missions.

In exceptional, justified cases authorized by Regional Manager, interviews and selection of the candidate can take place prior to receiving the Financial Authorization. The offer letter will only be sent once the FA has been provided by the UN Entity. **No offer is issued without Financial Authorization** Refer this link for UNV financial SOP on SCA.

#### What is Service Clearing Account (SCA)?

- Service Clearing Account is a dedicated account applicable for UN Entities that don't use Atlas(Non-Atlas agencies and Missions).
- This is a method developed allowing transactions to be reported between two UN Entities.
- An official report is pulled out of Atlas every month and made available in the UNDP SharePoint for all UN Entities to access for their review.
- The SCA is managed by UNDP so the UN Entities will see charges from both UNDP and UNV.
- Until UNV has a Financial Authorization, we are not allowed to charge anything against the SCA account of a UN Entity.
- Transfers of funds into the UNDP SCA bank account is up to UN Entities. It is our responsibility to ensure we have the Financial Authorization.
- UN Entities pay into the UNDP SCA Bank account, UNDP applies the money received to the SCA fund (12000) against the UN Entities donor code, UNV charges the UN Entity for the volunteer costs to their SCA account.

COA structure for atlas Agencies for reference-

|         | Fund | Operating | Implementing |       | Departm |            | Project    |
|---------|------|-----------|--------------|-------|---------|------------|------------|
| GL Unit | Code | Unit      | Agent        | Donor | ent     | Project No | Activity   |
|         | CAA  |           |              |       |         |            |            |
| UNFPA   | 96   |           | PU0074       |       | 42600   | MLI08SMN   | ACTPUM08   |
|         | G29  |           |              |       |         |            |            |
| UNCDF   | 50   |           | 001971       | 00155 | 82303   | 00117253   | OUTPUT2    |
|         | G29  |           |              |       |         |            |            |
| UNCDF   | 50   | KEN       | 001971       | 00035 | 82174   | 00124126   | OUTPUT3    |
|         | W00  |           |              |       |         |            |            |
| UNFEM   | 01   | COL       | 002001       | 00032 | 94415   | 00082540   | COLO30201  |
| UNTAR   | SO2  | TAR       | UNITAR       | 13037 | 12401   | TARNCD03   | TARNCD03   |
|         | 1130 |           |              |       |         |            | SERVICECON |
| UNDP1   | 0    | IRQ       | 001981       | 00012 | 45001   | 00045036   | TRACT      |

<sup>\*</sup>Note: <u>In UVP only</u>, please enter "000" in case Operating Unit of UNFPA and UNCDF and Donor code of UNFPA. Department ID <u>Must not</u> start from B0.

Refer to Standard Operating Procedures on Request for an Assignment, Section "Create a new Description of Assignment in UVP" to make yourself familiar about the funding confirmation and financial authorization for UN entities and UN missions.

1. How to enter funding confirmation and upload financial authorization (HE or FU/RO on behalf of the HE in UVP)

Interactive step-by-step guide (from step 23) <a href="https://unv.nickelled.com/he-create-a-new-description-of-assignment">https://unv.nickelled.com/he-create-a-new-description-of-assignment</a>

Static step-by-step guide <a href="https://unv.nickelled.com/he-create-a-new-description-of-assignment.html">https://unv.nickelled.com/he-create-a-new-description-of-assignment.html</a>

### 2. How to update funding information in UVP (HE or FU/RO on behalf of the HE)

Video - <a href="https://undp-">https://undp-</a>

my.sharepoint.com/:v:/g/personal/manfred\_klee\_unv\_org/EVZ7VE4OjUVOojdySF75FxMB z9Vqk\_t2BP8S8TZT7pot\_g?e=bgiRbR (link is currently not in a public space)

Interactive step-by-step guide - <a href="https://unv.nickelled.com/he-update-funding-information">https://unv.nickelled.com/he-update-funding-information</a>. Static step-by-step guide - <a href="https://unv.nickelled.com/he-update-funding-information.html">https://unv.nickelled.com/he-update-funding-information.html</a>

3. How to verify (FU/RO personnel) (this is only once HEs take over this process) Include screenshots

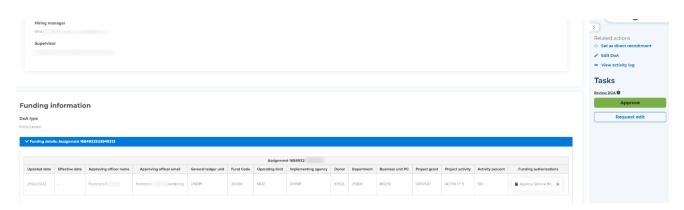

4. Update funding during assignment (in UVP)

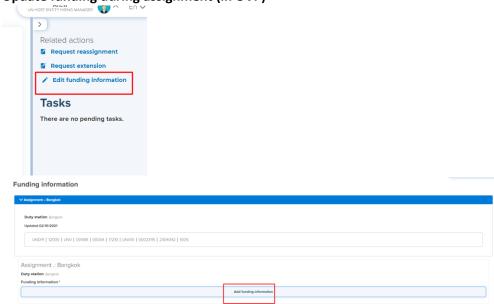

# 5. Note on updating funding information and upload FA at extension (in UVP)

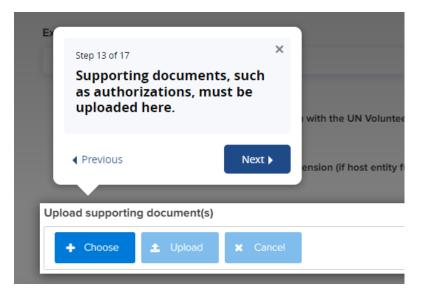

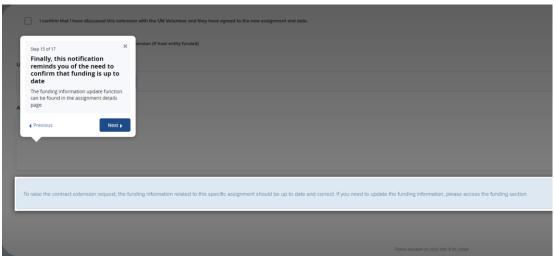

# Main challenges (source from the service desk queue)

| What could go wrong                                                                | Why/impact                                                                                                    | How to mitigate                                                                                                    |
|------------------------------------------------------------------------------------|----------------------------------------------------------------------------------------------------|----------------------------------------------------------------------------------------------------|
| FA without complete information and authorized signature or document other than FA | <ul> <li>Deployment         blocked/delayed</li> <li>Charge to wrong UN         entity; and/or charge         rejection by UN entities</li> <li>Financial liability to UNV</li> <li>Multiple         communications/UNV         time to get the required         information</li> </ul> | Ensure FA is complete and valid Primary at DOA & extension approval stage (responsible: mobilization user) Secondary for quality control at offer issuance/ contract extension (responsible: VSC)  Clearly communicate to the hiring manager the impact of FA and FA errors/invalid values |
| Incorrect use of UN entity donor code or chart of account (COA)                    | Deployment     blocked/delayed                                                                                                    | For Non-Atlas and Mission agency funded, the COA including donor code and project code are auto-                                                                                                    |

|                                                                                                    | <ul> <li>Charge to wrong UN entity; and/or charge rejection by UN entities</li> <li>Financial liability to UNV</li> <li>Multiple communications/UNV time to get the required information/take corrective action</li> <li>Reputational Risk re timeliness and accuracy of financial report</li> </ul>                                                                                                    | populated in UVP based on agency name and country.  For Atlas agency- only the valid COA can be entered in UVP  Primary at DOA & extension approval stage (responsible: mobilization user) Secondary for quality control at offer issuance/ contract extension (responsible: VSC)  Clearly communicate to the hiring manager the impact of FA and FA                                                                                      |
|----------------------------------------------------------------------------------------------------|----------------------------------------------------------------------------------------------------|----------------------------------------------------------------------------------------------------|
| Agency references not provided in the UVP DoA for 12000 fund agencies (does not apply to UN Missions), I.e. fields that should contain budget/finance codes contain invalid values: 'Attached', n/a, '-', 'Please see attached', or simply Atlas project number | <ul> <li>Deployment         blocked/delayed</li> <li>Charge to wrong UN         entity; and/or charge         rejection by UN entities</li> <li>Financial liability to UNV</li> <li>Multiple         communications/UNV         time to get the required         information/take         corrective action</li> <li>Reputational Risk re         timeliness and accuracy         of financial report</li> </ul> | errors/invalid values  Ensure agency reference is correct and valid  Primary at DOA & extension approval stage (responsible: mobilization user) Secondary for quality control at offer issuance/ contract extension (responsible: VSC)  Clearly communicate to the hiring manager the impact of FA and FA errors/invalid values                                                                                                    |
| Incorrect use of Department ID in the CoA (starting from BOXXX) (note: only part of the CoA not automated/locked in UVP)                                                                                                    | <ul> <li>Deployment blocked/delayed</li> <li>Charge to wrong Department; and/or charge rejection by UN entities</li> <li>Financial liability to UNV</li> <li>Multiple communications/UNV time to get the required information/take corrective action</li> <li>Reputational Risk re timeliness and accuracy of financial report</li> </ul>                                                                        | Mobilization user to familiarize on how to find valid department(s) under any given Project ((Link to ATLAS expenses Department ID)  Ensure Department is complete and valid  Primary at DOA & extension approval stage (responsible: mobilization user)  Secondary for quality control at offer issuance/ contract extension (responsible: VSC)  Clearly communicate to the hiring manager the impact of FA and FA errors/invalid values |
| FA document not provided                                                                                                    | <ul><li>Deployment<br/>blocked/delayed</li><li>Financial liability to UNV</li></ul>                                                                                                    | Ensure FA is provided at DOA & extension approval stage (responsible: mobilization user)                                                                                                    |

|                                                                                                    | Multiple     communications/UNV     time to get the required     information/take     corrective action                                     | Clearly communicate to the hiring manager the impact of FA and FA errors/invalid values                                                                                                    |
|----------------------------------------------------------------------------------------------------|----------------------------------------------------------------------------------------------------|----------------------------------------------------------------------------------------------------|
| Recording of retroactive effective date of funding not possible in UVP                                                                  | <ul> <li>Deployment         blocked/delayed</li> <li>OA VM to review the         effective date and correct         in Atlas HCM</li> </ul> | Ensure FA is provided at DOA & extension approval stage (responsible: mobilization user)                                                                                                    |
| UNRCO has changed the fund source to UNON-RCS UMOJA funding  And some fund source is still from UNDP funding till 2022                  | UNDP COA cannot be entered under UNRCO entity as we have changed UNRCO agency to SCA                                                        | If assignment is still funded from UNDP COA, VSC to ensure correct COA updated in Atlas HCM.                                                                                                    |
| Recruitment of UN Volunteer<br>for Non-Atlas agencies to<br>countries where UNV has<br>never placed volunteer                           | No project id created in<br>Atlas                                                                                                    | FBS to create project id in ATLAS                                                                                                    |
| Cannot find the combination of COA to enter in UVP                                                                                      | <ul> <li>Invalid COA</li> <li>Valid COA but not<br/>available in UVP</li> </ul>                                                             | Need to go back to HE to re-confirm the valid COA  VSS and ICT to ensure that the valid COAs are in UVP  Attach the COA or FA when reporting to <a href="mailto:support@unv.org">support@unv.org</a> |
| Operating Unit is always 3 digits (e.g. AFG, H06)  Note: for UNFPA and UNCDF, operating unit is blank but in UVP, you need to enter 000 |                                                                                                    | Always enter 000 in UVP as operating unit for UNFPA and UNCDF                                                                                                    |

The longer the wrong information goes unnoticed, the more corrective action needs to be taken by more stakeholders!